## Accessing the Cambium Practice STAAR and TELPAS Tests at Home

STAAR testing is given in an online testing platform. To help prepare your child for testing, please have them log on to the sample test portal to practice using the online testing platform prior to the day of testing. This includes the tools that are available to them online while testing.

Find a device that can access the internet. Computers and Chromebooks are the preferred devices to access the practice test.

Online Practice and Released PDF tests can be found here:

https://www.texasassessment.gov/practice-tests.html

## Steps to access the practice and old tests.

1) Scroll down to find Online Practice Tests are under this tile:

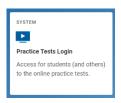

- 2) Click on the blue link "Practice Tests Login" as seen above.
  - a. You might have to choose "Go to the Practice Test/Training Site" at the bottom of the page if it does not like your browser.
- 3) Click Sign In Sign In
- 4) Select Grade Level.
- 5) Click on what you would like to work on. You can choose from STAAR tests and TELPAS tests from past years or you can choose practice for STAAR and/or TELPAS.
  - a. Scroll until you find the test you would like to practice or take and click to start.
- 6) The "Test Attributes" window will pop up. If you are receiving accommodations in class, choose what you would like to practice with. Contact your case manager or teacher if you are unsure if you receive accommodations. (Special Education, 504, EB, or MTSS)
- 7) Click on the "Select" button. Soloct
- 8) Click on "Begin Test Now". Begin Test Now".
- 9) Practice answering test questions. Your student does not need to complete the entire test, it is just an example of the what the new online system will look like when your student takes their STAAR or TELPAS tests.

## **Tools Available in the Online STAAR Test Platform**

Several testing tools are available for students in the new online testing platform. Some tools are available for all tests, while others are available only for a particular subject, accommodation, or type of question. Please practice using these tools.

| To als Assallable Cost All Charles                                                                                |                                                                     |                                                                                      |                                                                                                    |
|----------------------------------------------------------------------------------------------------|---------------------------------------------------------------------|--------------------------------------------------------------------------------------|----------------------------------------------------------------------------------------------------|
| Tools Available for All Students                                                                                  |                                                                     |                                                                                      |                                                                                                    |
| Next/Back *Used to move forward/backward through the test.                                                        | *Used to flag a question to review later.                           | Pause *Used to stop your test for short breaks.                                      | *Reminds you how to use the online tools if you forget during the test.                                                               |
| Log Out *Used for long breaks like lunch.  End Test *Used after EVERYTHING is checked and you're ready to submit. | Reset Highlighting  *Used to highlight words/numbers on the screen. | *Used to cross out<br>answer choices that you<br>think are not correct.              | *Used to take notes for each question.                                                                                                |
| Writing Tools  *You can use writing tools in the notepad or sticky notes to format the edit you entered.          |                                                                     | ASL Videos *You can play a signed video of the text in questions and answer choices. | Graph Paper *Use graph paper to draw lines and points during the test.                                                                |
| *You will have access to an embedded dictionary.                                                                  | Line Reader *Helps you keep your place while reading.               | Sticky Notes *Used to post reminders on the screen.                                  | <b>Zoom</b> *Used to make everything on your screen larger.                                                                           |
| *Used to change the color on your screen.                                                                         | *You will have access to an embedded calculator.                    | Ruler *You will have access to an embedded ruler to measure things on the screen.    | References *References will contain items such as conversions, formulas, Punnet Squares, Writing Checklist etc depending on the test. |

## Tools Available for Students who Qualify Through a Program (such as SPED, 504, MTSS, ESL) Eligible Students ONLY Eligible Students ONLY Eligible Students ONLY Eligible Students ONLY Speak Pop-ups **Microphone** Rollovers (text-to-speech or Oral \*\*\*Students with (speech-to-text) \*\*\*Students with Administration) \*\*\*Students with this Content and Language Content \*\*\*Students will wear Supports can click on a accommodation can use and Language Supports headphones and can use word or phrase that has a can use Rollover to see a this button activate this button to listen to border around it. speech-to-text and different version of the text in questions, answer Helpful information will record constructed sentences in the test choices, pop-ups, and 'Pop-Up'. responses. question. rollovers. extraneous